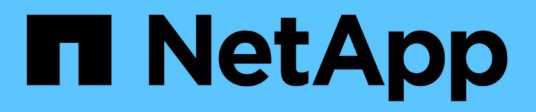

# **Sample Site Survey and Planning worksheet**

**ONTAP** 

NetApp September 20, 2021

This PDF was generated from https://docs.netapp.com/us-en/ontap-fli/sanmigration/reference\_site\_survey\_and\_planning\_worksheet\_contacts\_tab.html on September 20, 2021. Always check docs.netapp.com for the latest.

# **Table of Contents**

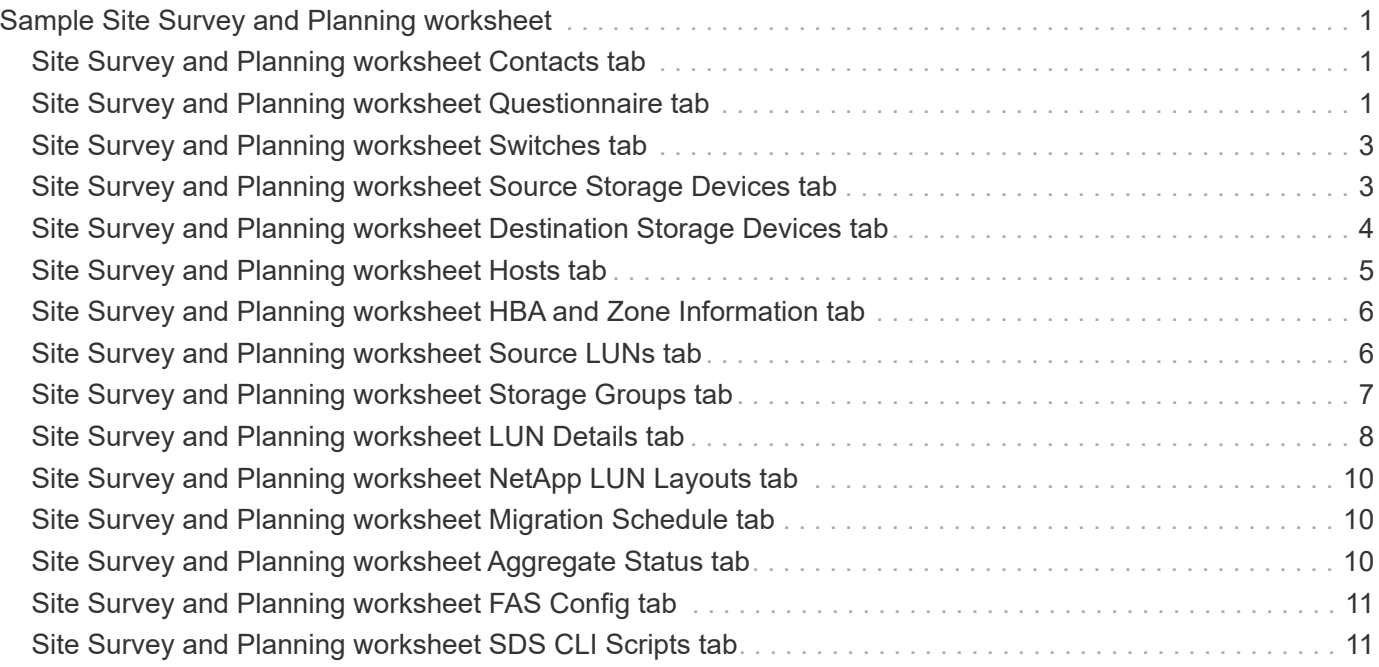

# <span id="page-2-0"></span>**Sample Site Survey and Planning worksheet**

During the analysis and planning phases of the migration methodology you will need to document your existing configuration, target configurations, gaps, and remediation plans using a Site Survey and Planning worksheet.

This section provides examples of types of information the Site Survey and Planning spreadsheet should contain. The following tabs are recommended:

- Contact
- Questionnaire
- Switches
- Storage Devices (Source)
- Storage Devices (Destination)
- Hosts
- HBA and Zone Information
- Source LUNs
- Storage Groups
- LUN Details
- NetApp LUN Layouts
- Migration Schedule
- Aggregate Status
- FAS Config
- SDS CLI Scripts

### <span id="page-2-1"></span>**Site Survey and Planning worksheet Contacts tab**

As part of your Site Survey and Planning worksheet, you should set up a tab containing migration project contact information.

The following is an example of how to set up your Contacts tab.

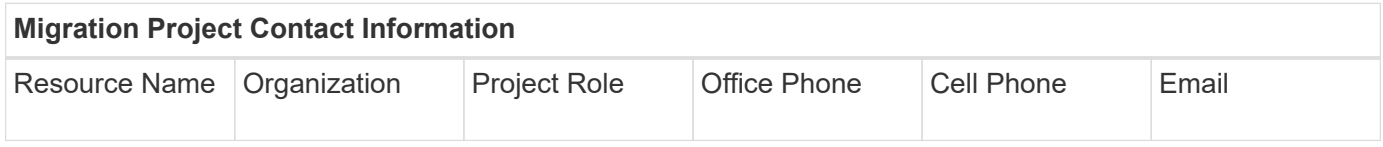

# <span id="page-2-2"></span>**Site Survey and Planning worksheet Questionnaire tab**

As part of your Site Survey and Planning worksheet, you should have a tab containing migration project information from your initial migration questionnaire.

The following is an example of how to set up your Questionnaire tab.

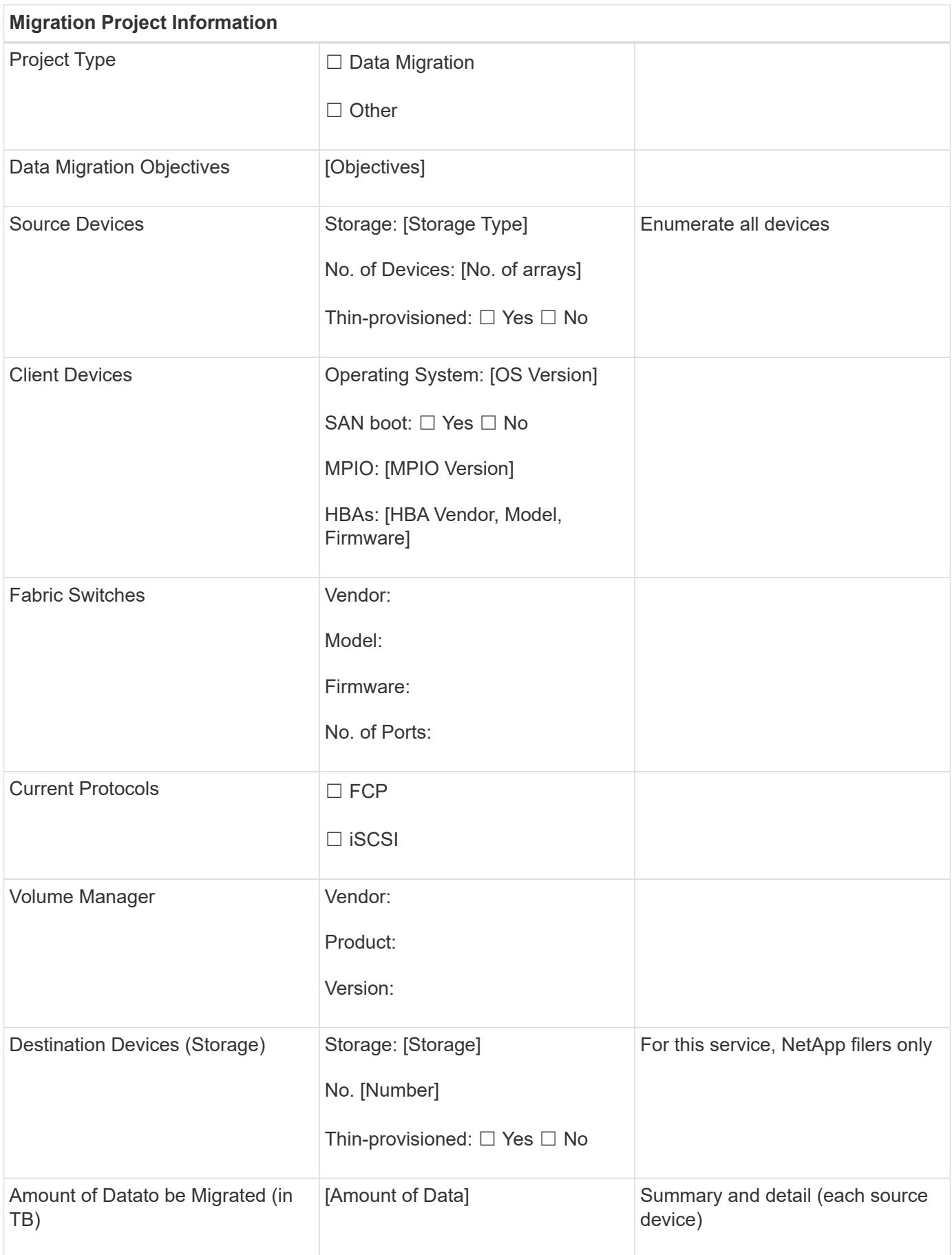

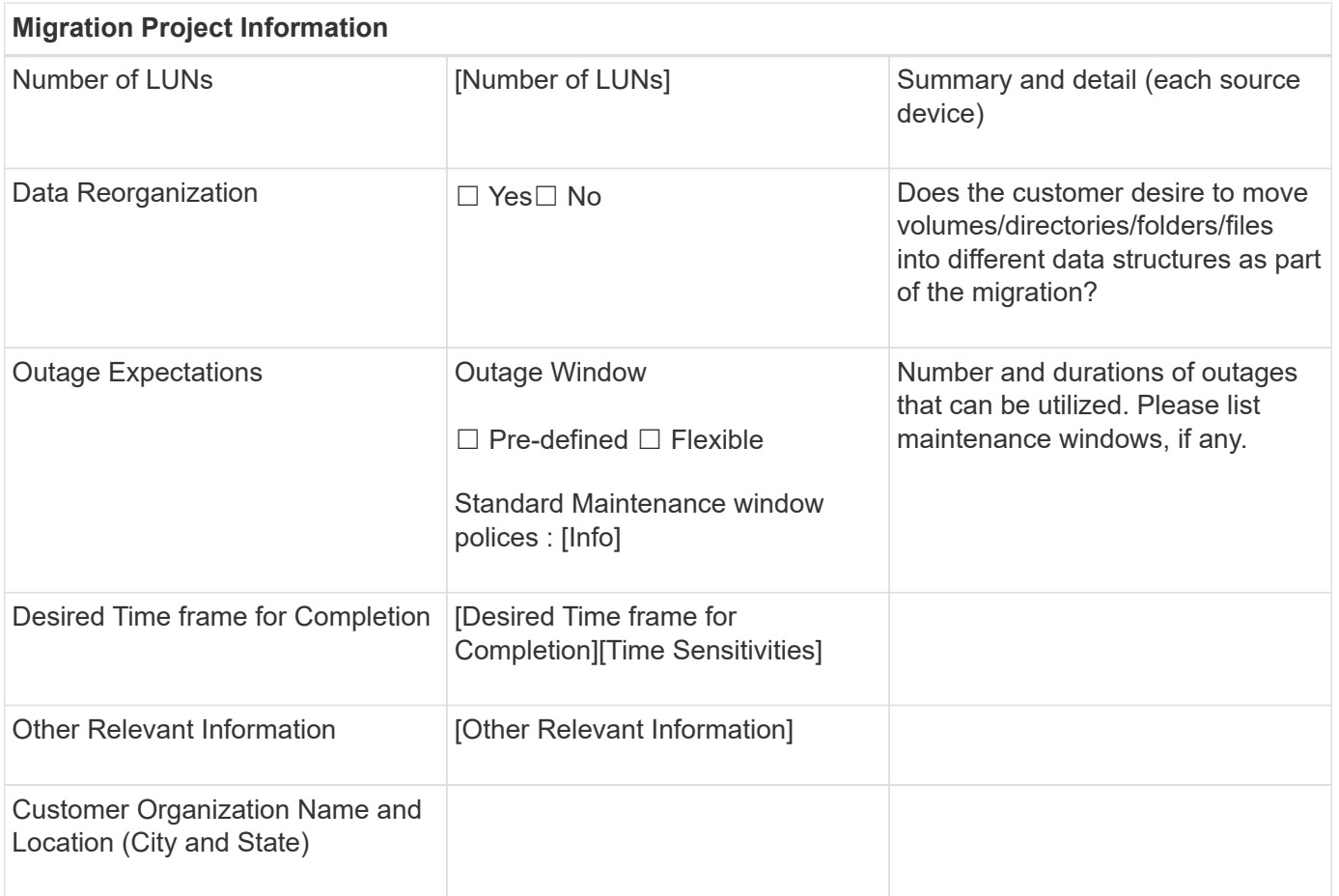

### <span id="page-4-0"></span>**Site Survey and Planning worksheet Switches tab**

As part of your Site Survey and Planning worksheet, you should set up a tab containing migration switch information.

The following is an example of how to set up your Switches tab.

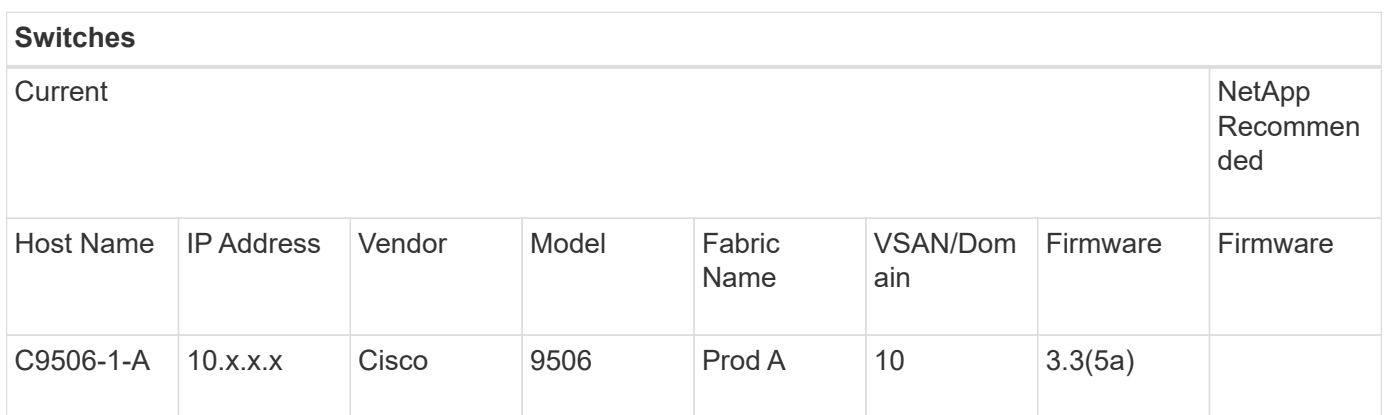

#### <span id="page-4-1"></span>**Site Survey and Planning worksheet Source Storage Devices tab**

As part of your Site Survey and Planning worksheet, you should have a tab containing

information on your migration source storage devices.

The following is an example of how to set up your Source Storage Devices tab.

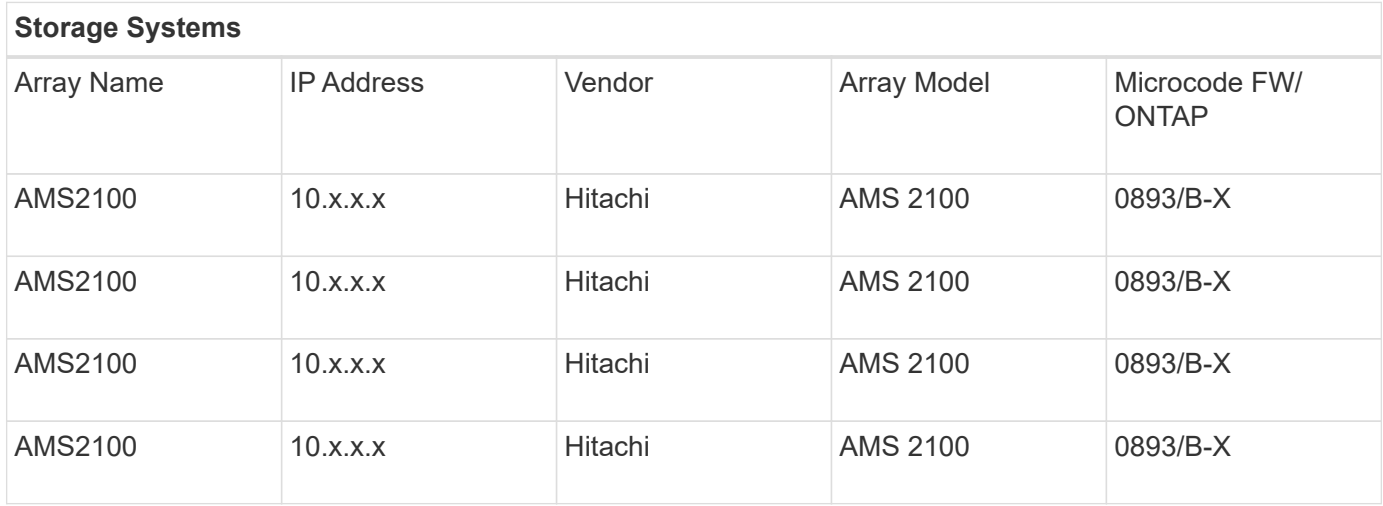

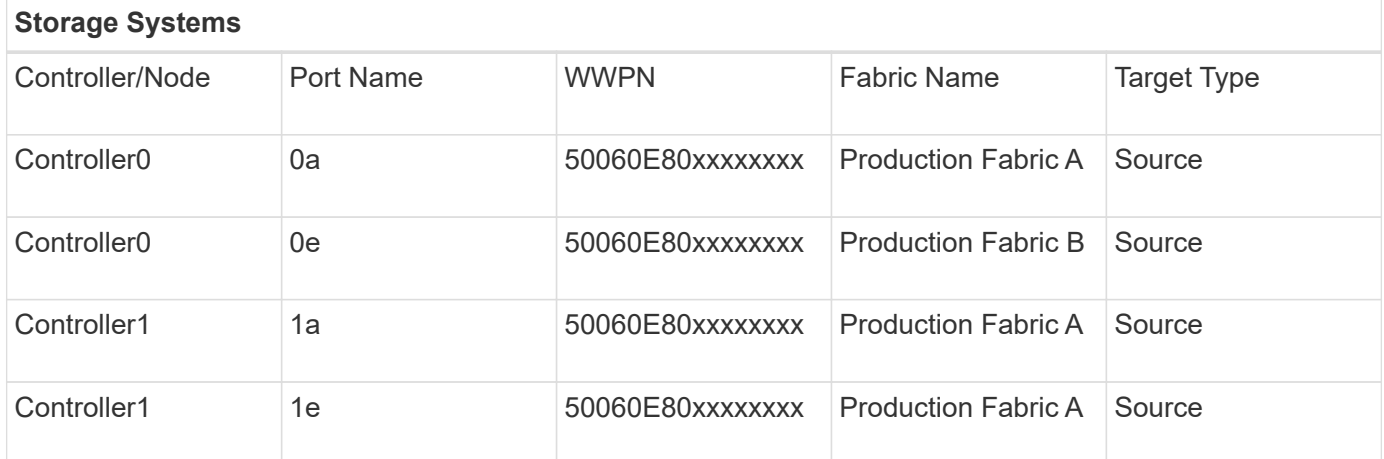

#### <span id="page-5-0"></span>**Site Survey and Planning worksheet Destination Storage Devices tab**

As part of your Site Survey and Planning worksheet, you should have a tab containing information on your destination storage devices.

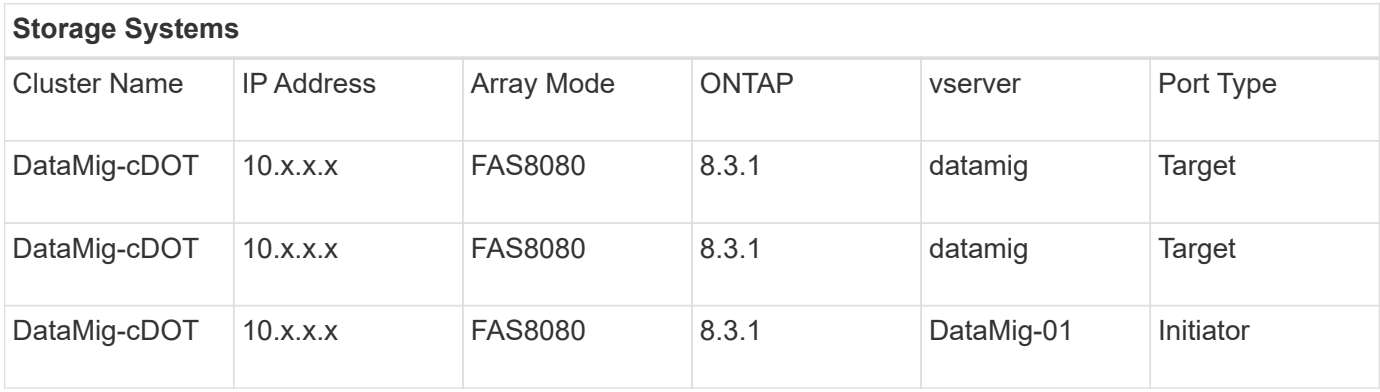

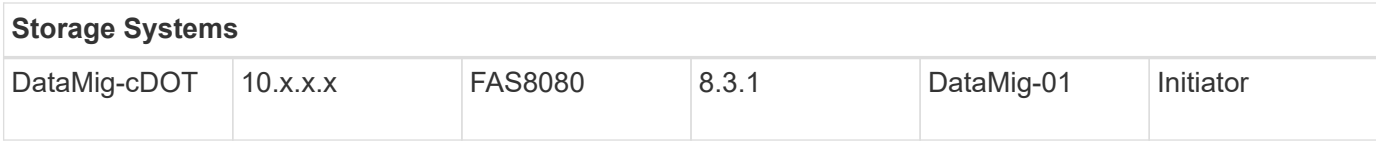

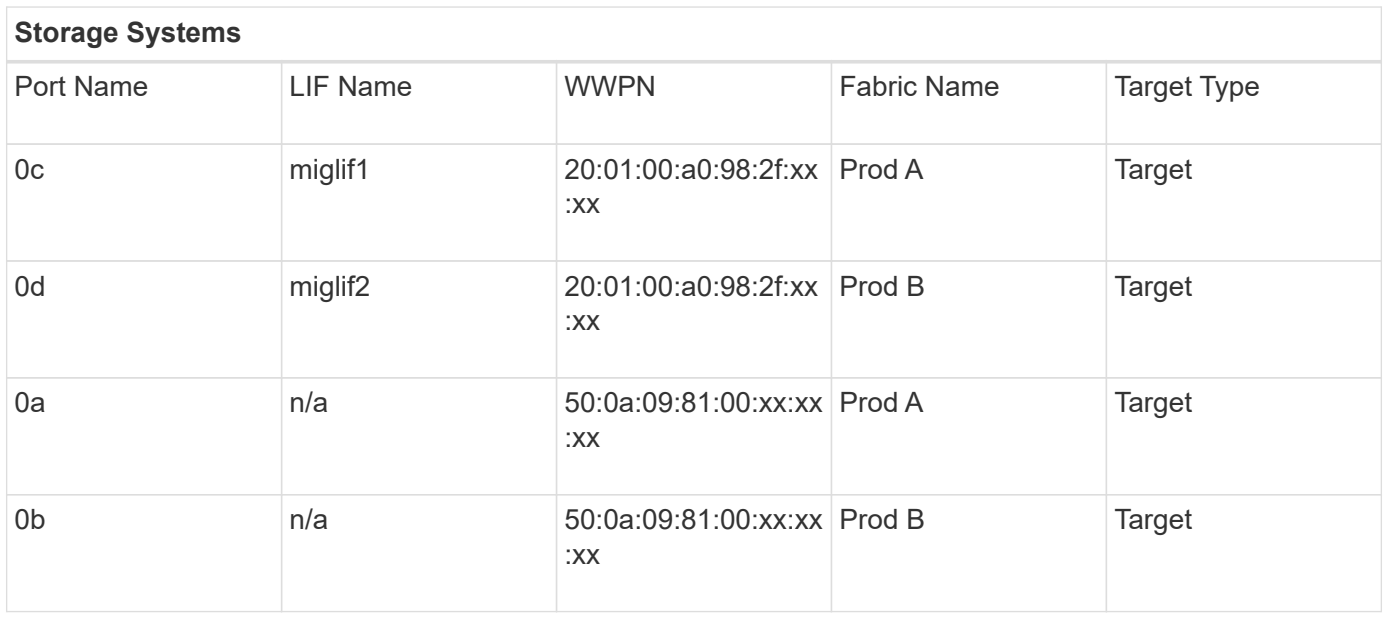

The following is an example of how to set up your Destination Storage Devices tab.

### <span id="page-6-0"></span>**Site Survey and Planning worksheet Hosts tab**

As part of your Site Survey and Planning worksheet, you should set up a tab containing migration project host information.

The following is an example of how to set up your Hosts tab.

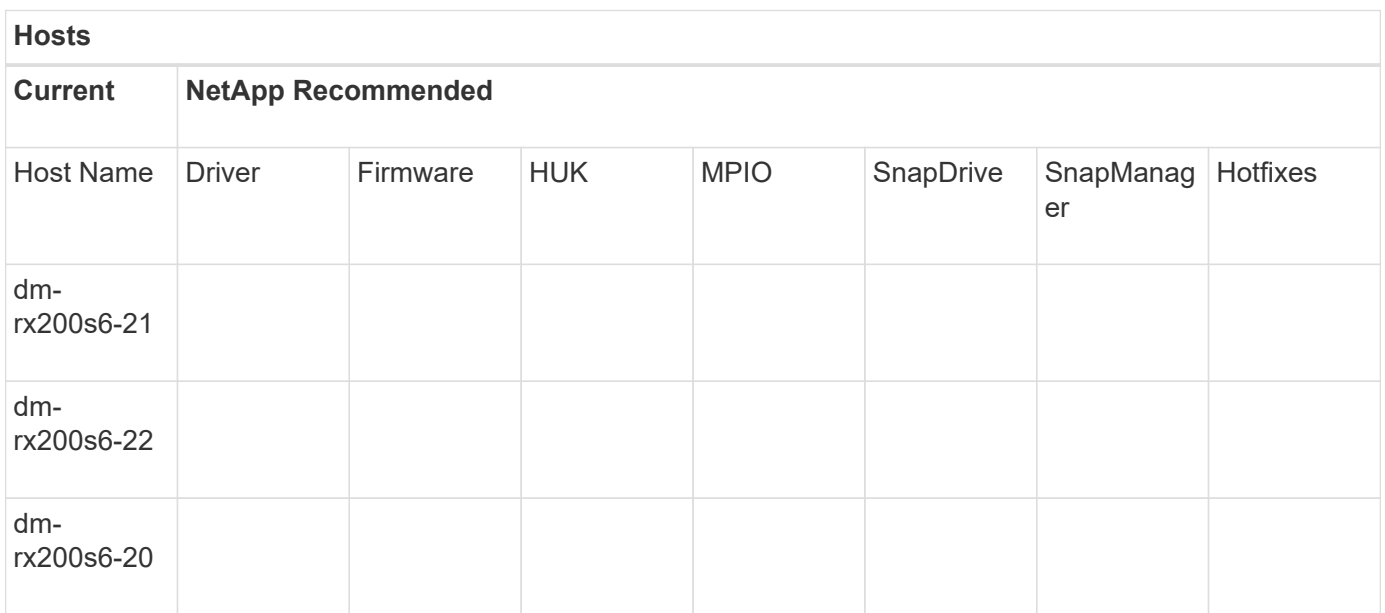

### <span id="page-7-0"></span>**Site Survey and Planning worksheet HBA and Zone Information tab**

As part of your Site Survey and Planning worksheet, you should set up a tab containing information on your HBA and zone information.

The following is an example of how to set up your HBA and Zone Information tab.

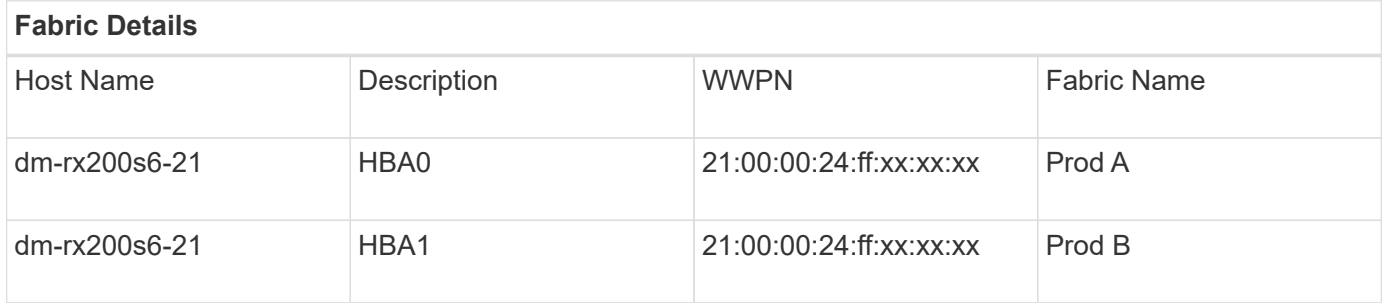

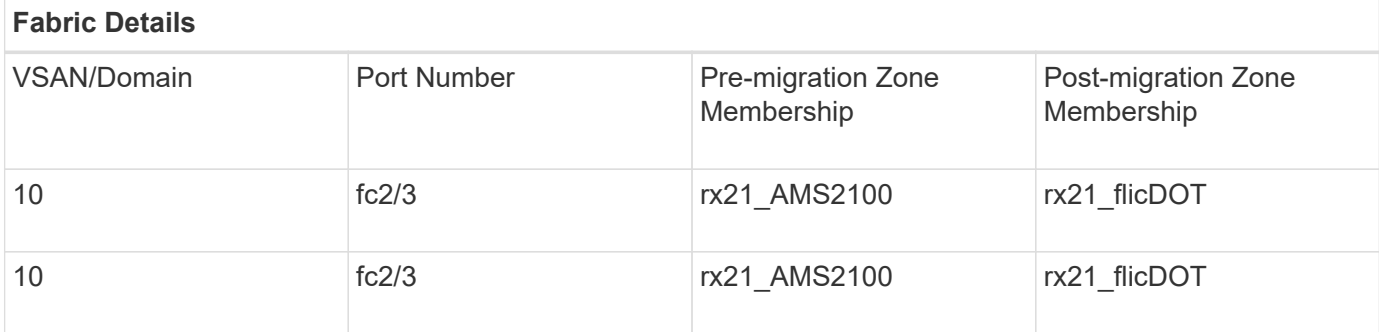

### <span id="page-7-1"></span>**Site Survey and Planning worksheet Source LUNs tab**

As part of your Site Survey and Planning worksheet, you should set up a tab containing information on your source LUNs.

The following is an example of how to set up your Source LUNs tab.

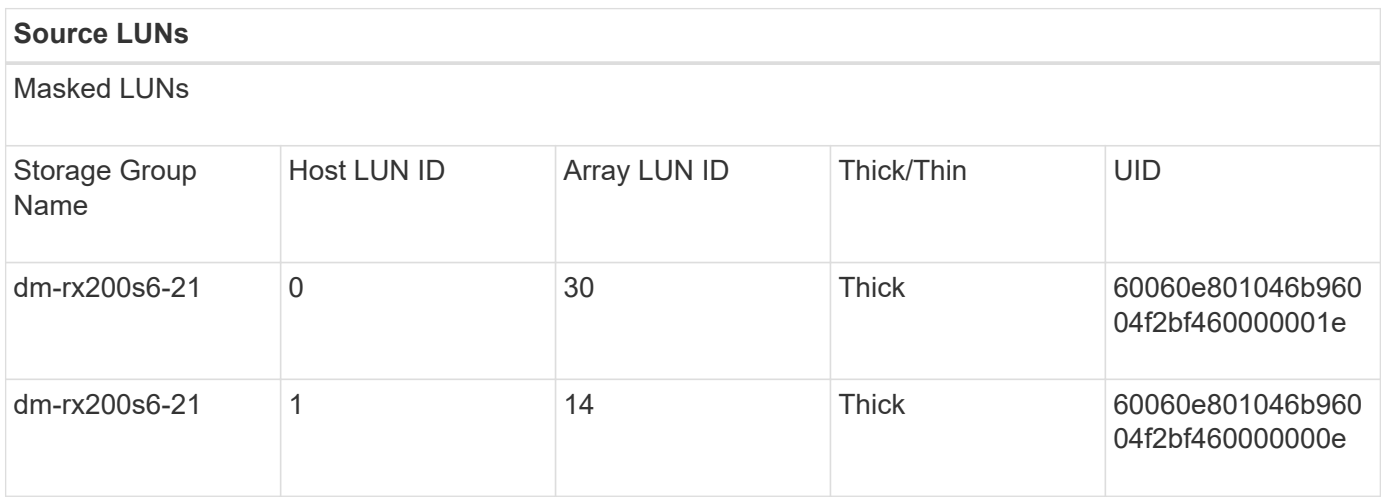

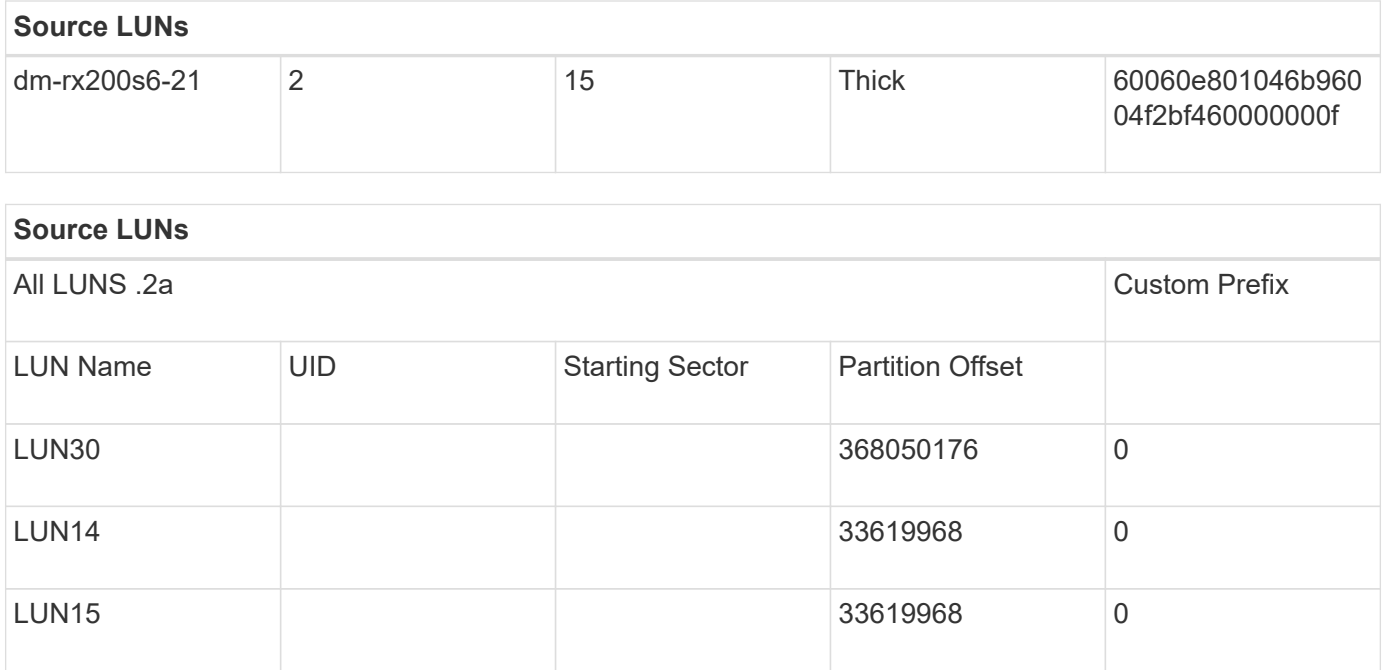

## <span id="page-8-0"></span>**Site Survey and Planning worksheet Storage Groups tab**

As part of your Site Survey and Planning worksheet, you should have a tab containing information on your storage groups.

The following is an example of how to set up your Storage Groups tab.

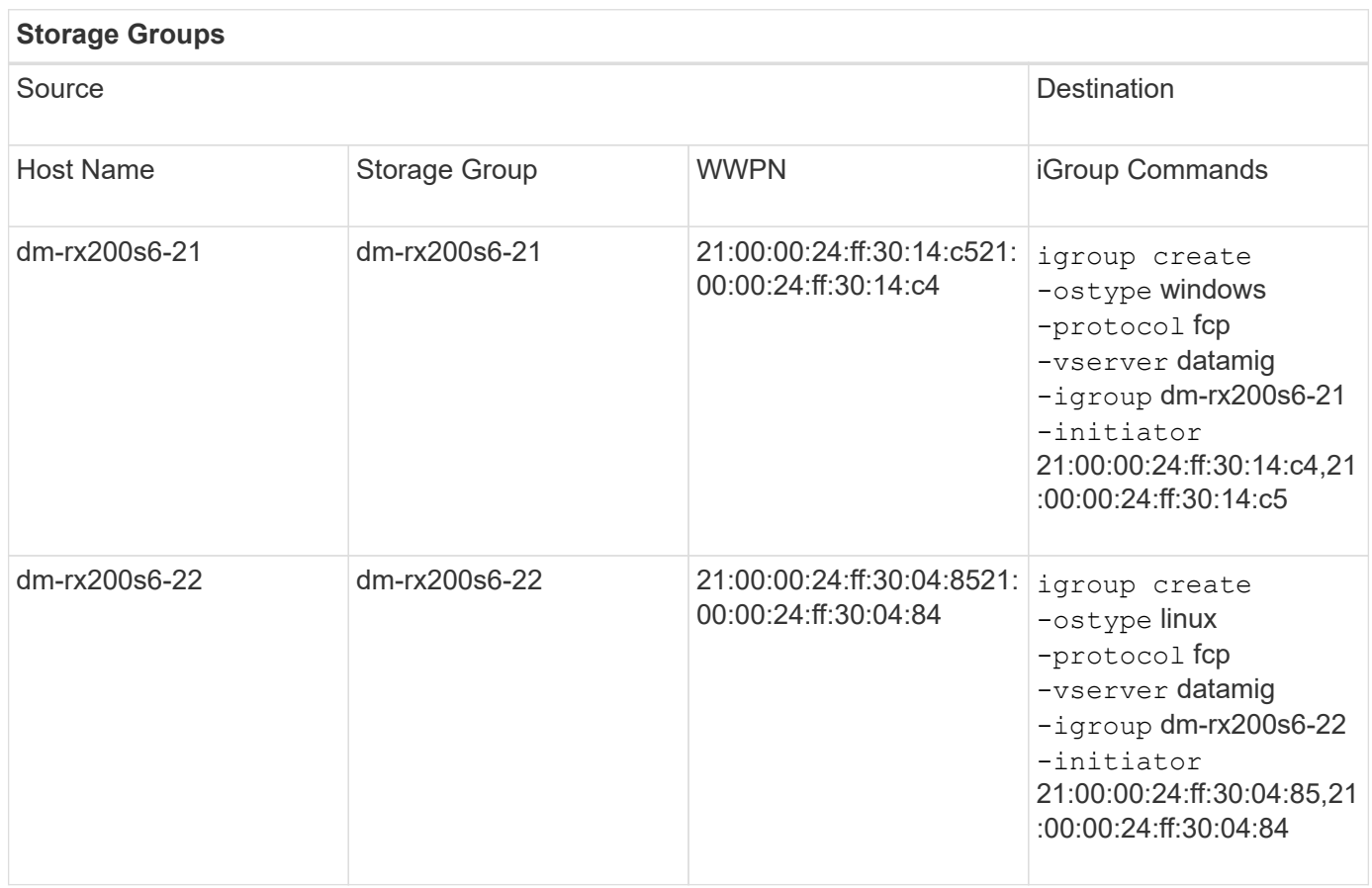

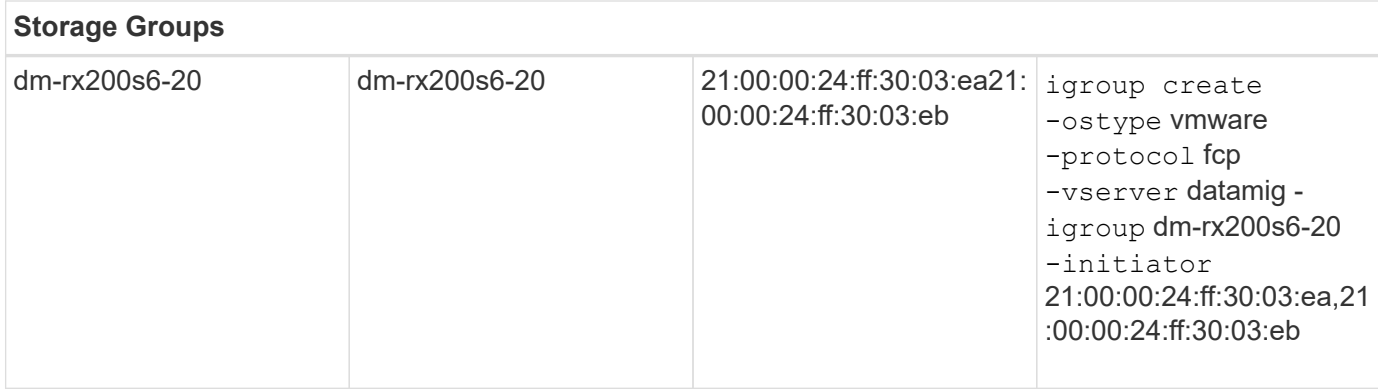

# <span id="page-9-0"></span>**Site Survey and Planning worksheet LUN Details tab**

As part of your Site Survey and Planning worksheet, you should have a tab containing information on your LUN details.

The following is an example of how to set up your LUN Details tab.

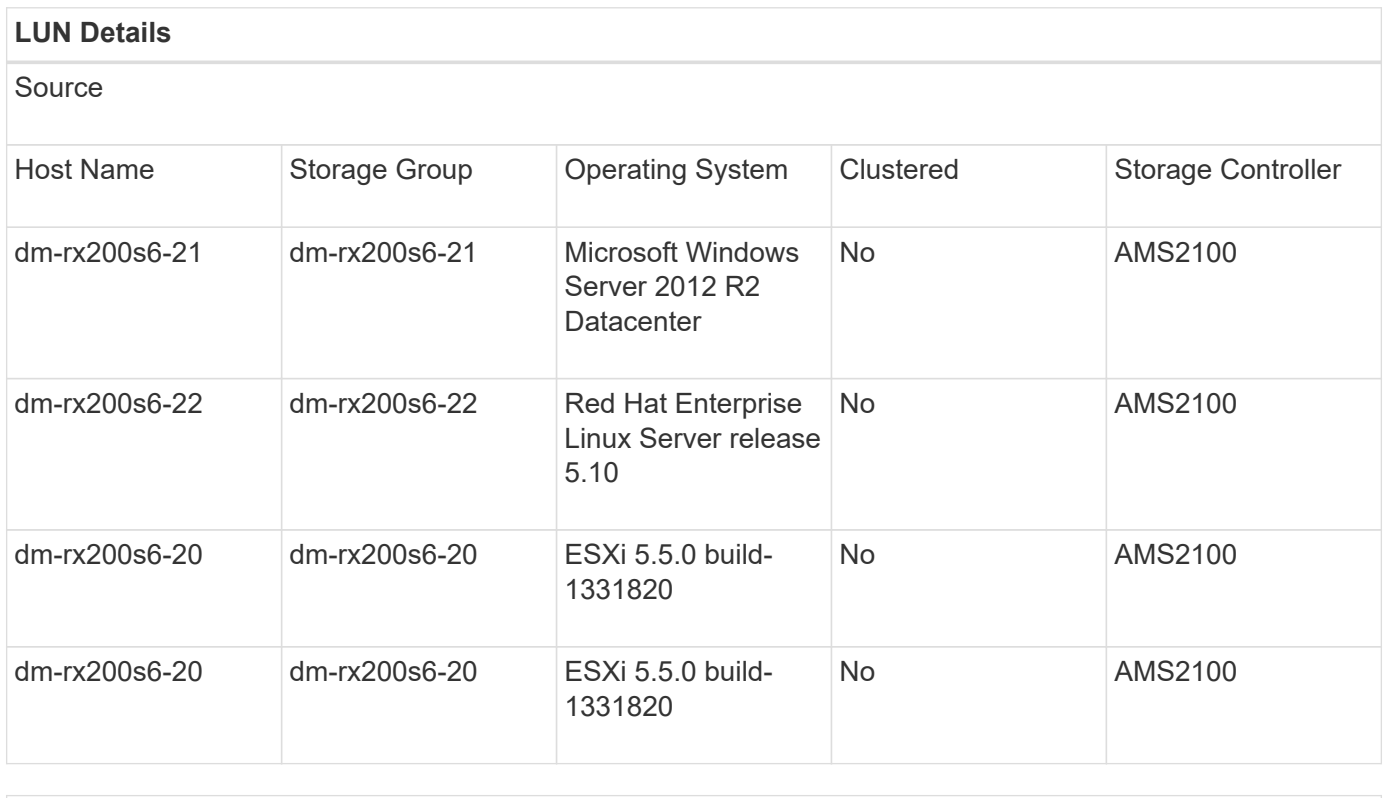

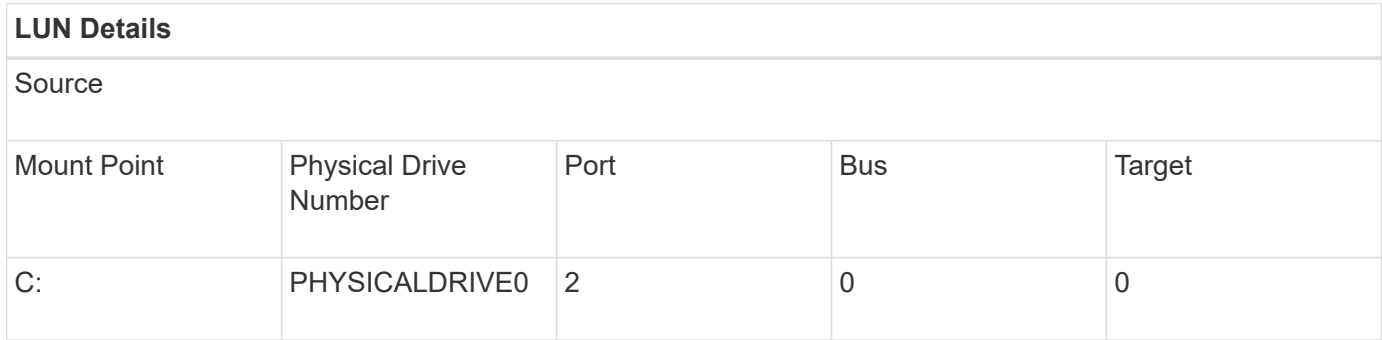

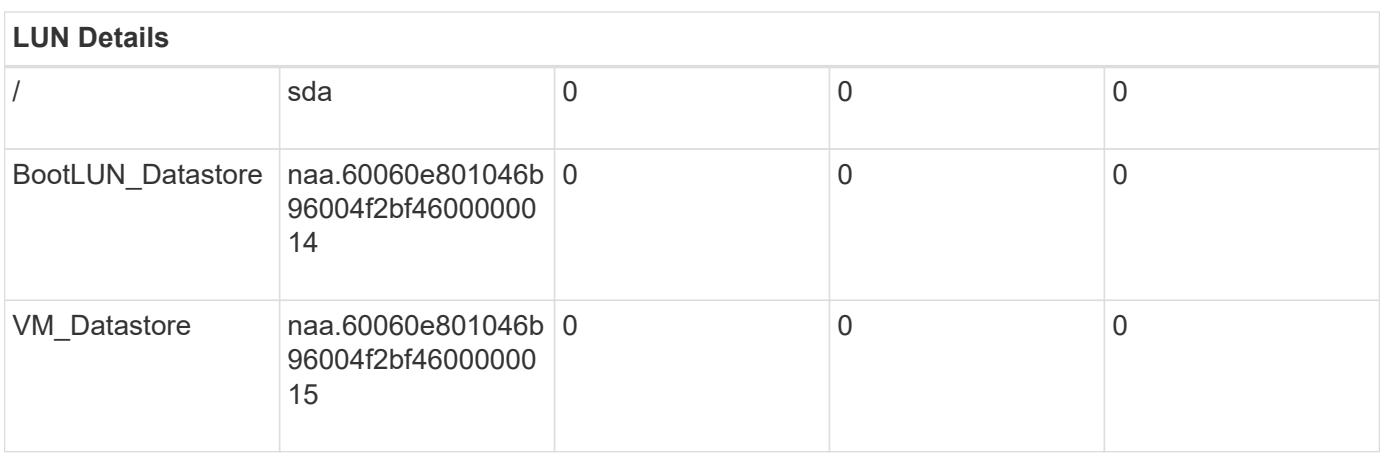

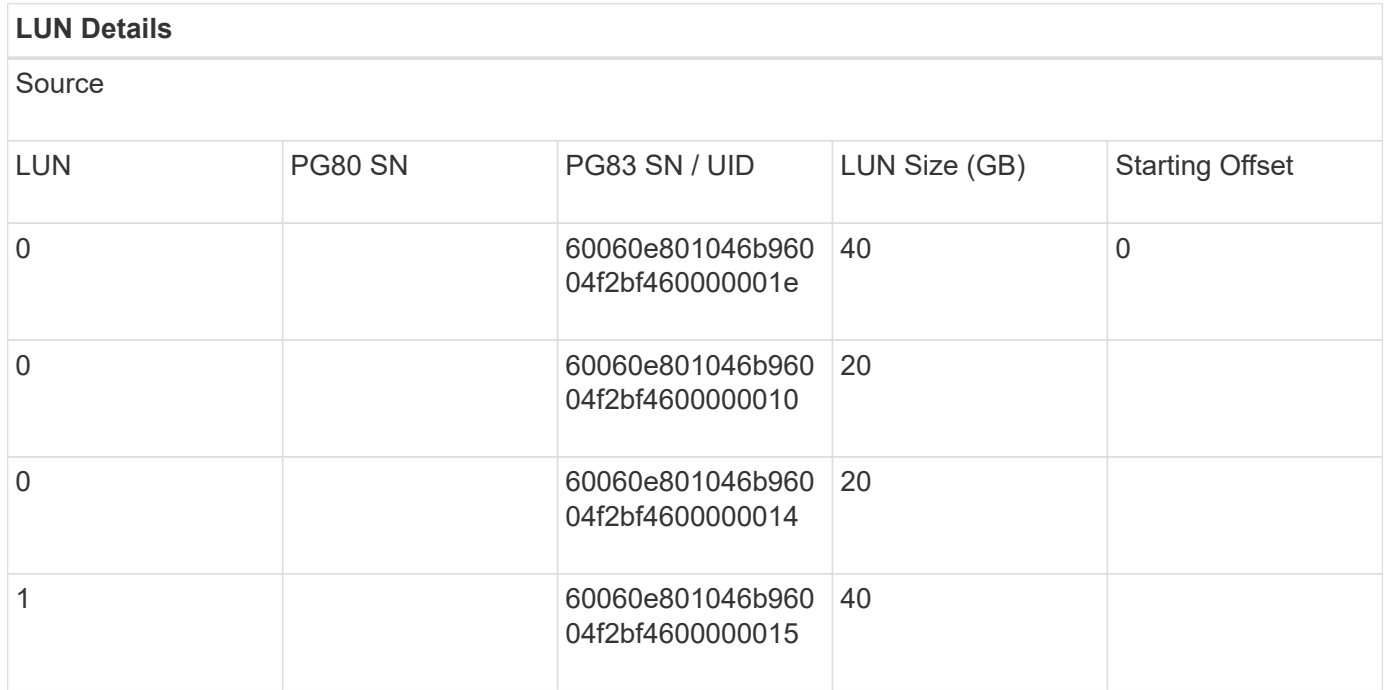

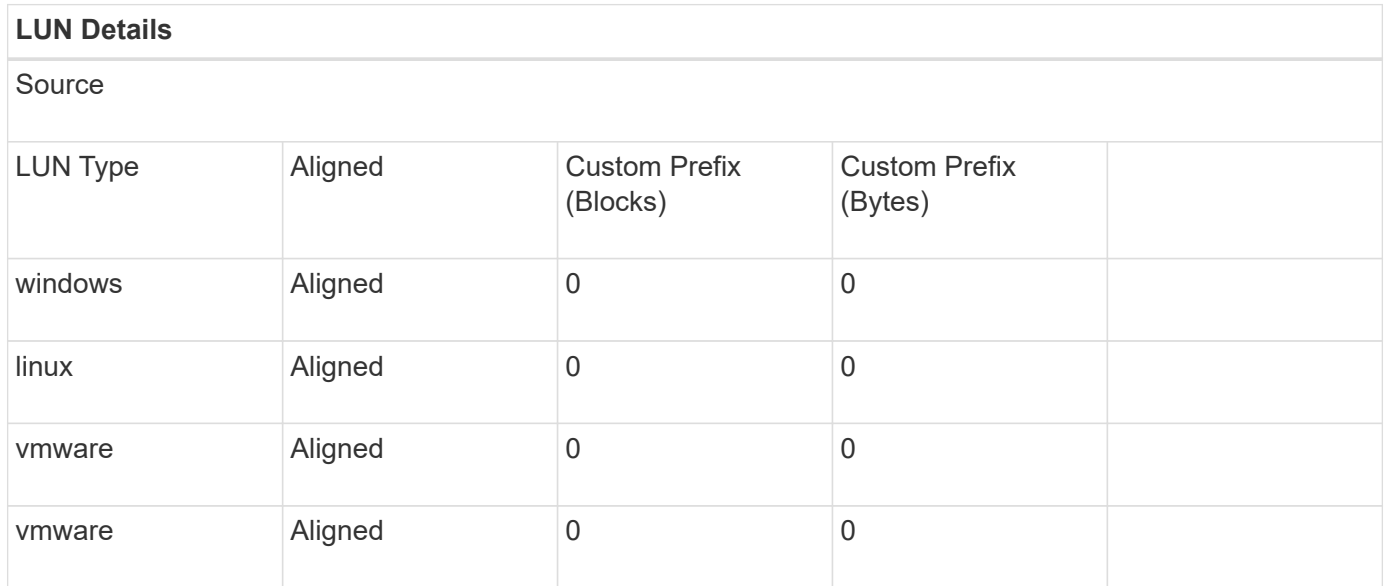

### <span id="page-11-0"></span>**Site Survey and Planning worksheet NetApp LUN Layouts tab**

As part of your Site Survey and Planning worksheet, you should set up a tab containing information on your LUN layouts.

The following is an example of how to set up your NetApp LUN Layouts tab.

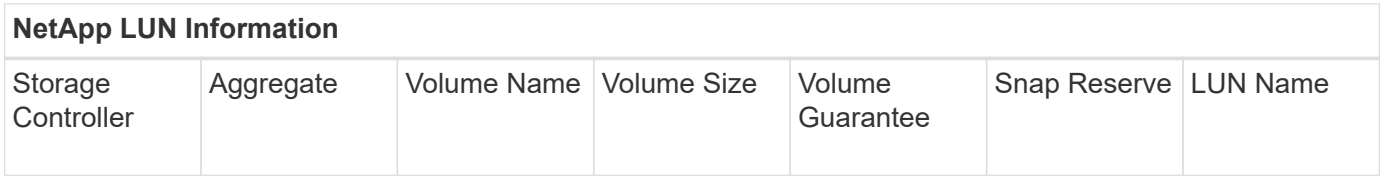

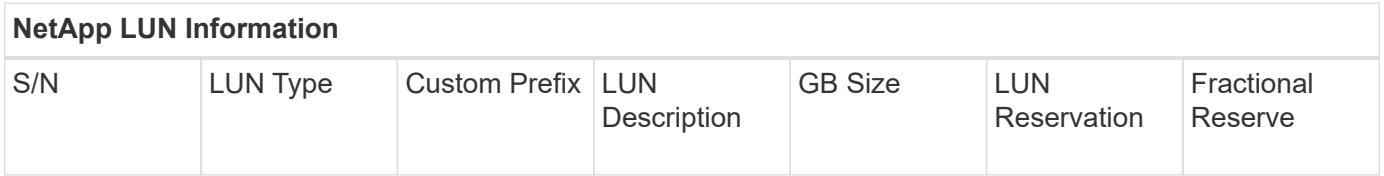

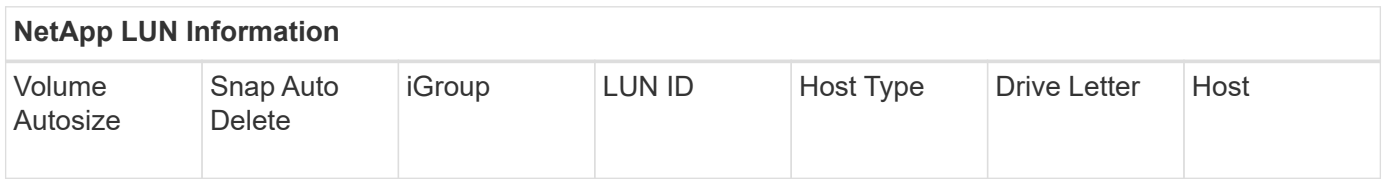

# <span id="page-11-1"></span>**Site Survey and Planning worksheet Migration Schedule tab**

As part of your Site Survey and Planning worksheet, you should have a tab containing information on your migration schedule.

The following is an example of how to set up your Migration Schedule tab.

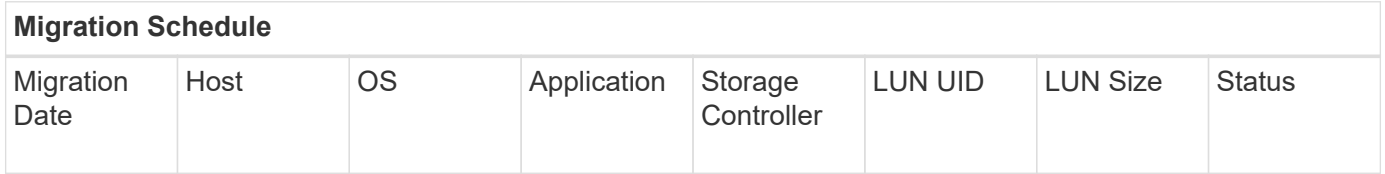

### <span id="page-11-2"></span>**Site Survey and Planning worksheet Aggregate Status tab**

As part of your Site Survey and Planning worksheet, you should have a tab containing information on your aggregate status.

The following is an example of how to set up your Aggregate Status tab.

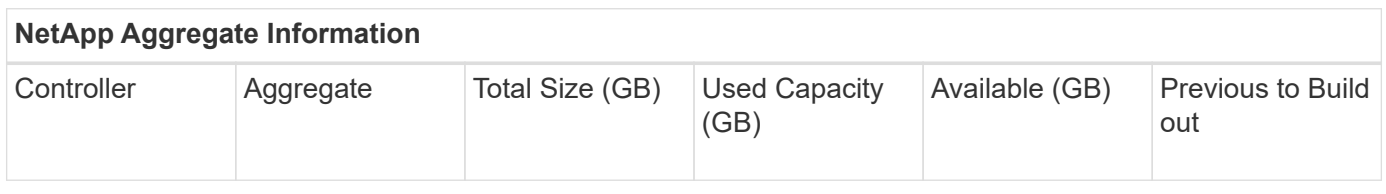

# <span id="page-12-0"></span>**Site Survey and Planning worksheet FAS Config tab**

As part of your Site Survey and Planning worksheet, you should have a tab containing information on your FAS configuration.

The following is an example of how to set up your FAS Config tab.

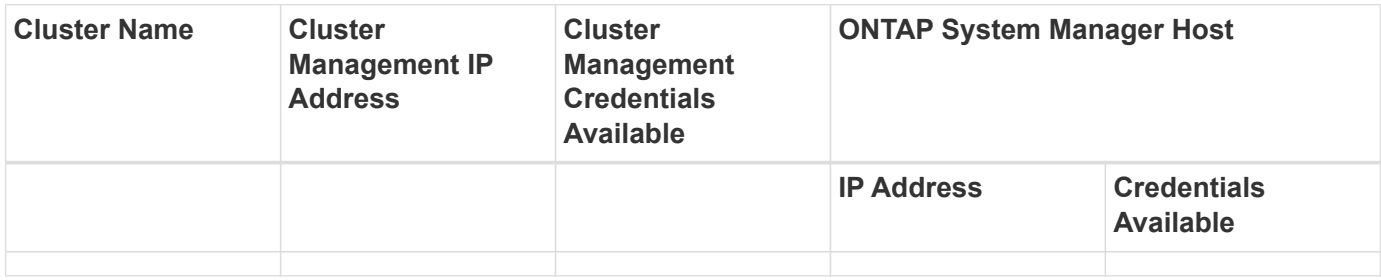

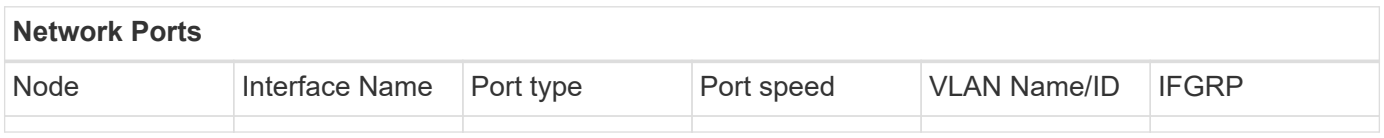

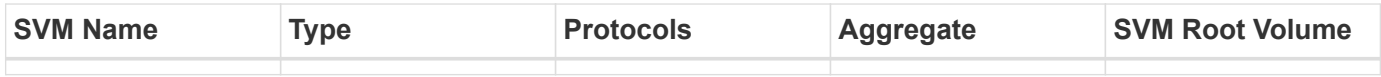

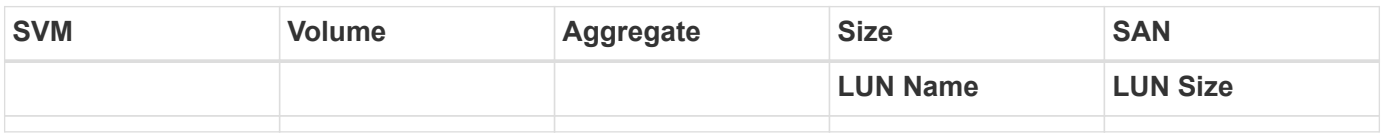

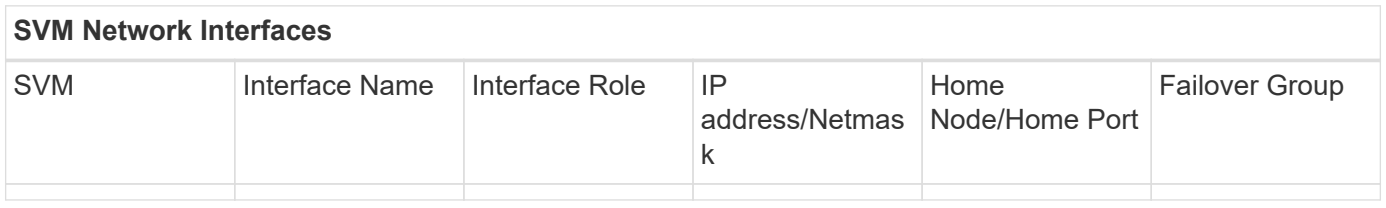

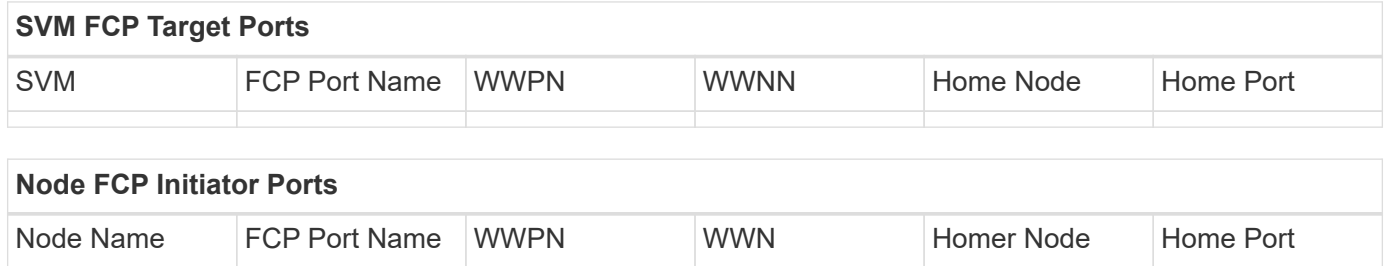

### <span id="page-12-1"></span>**Site Survey and Planning worksheet SDS CLI Scripts tab**

As part of your Site Survey and Planning worksheet, you should have a tab containing information on your SDS CLI scripts.

The following is an example of how to set up your SDS CLI Scripts tab.

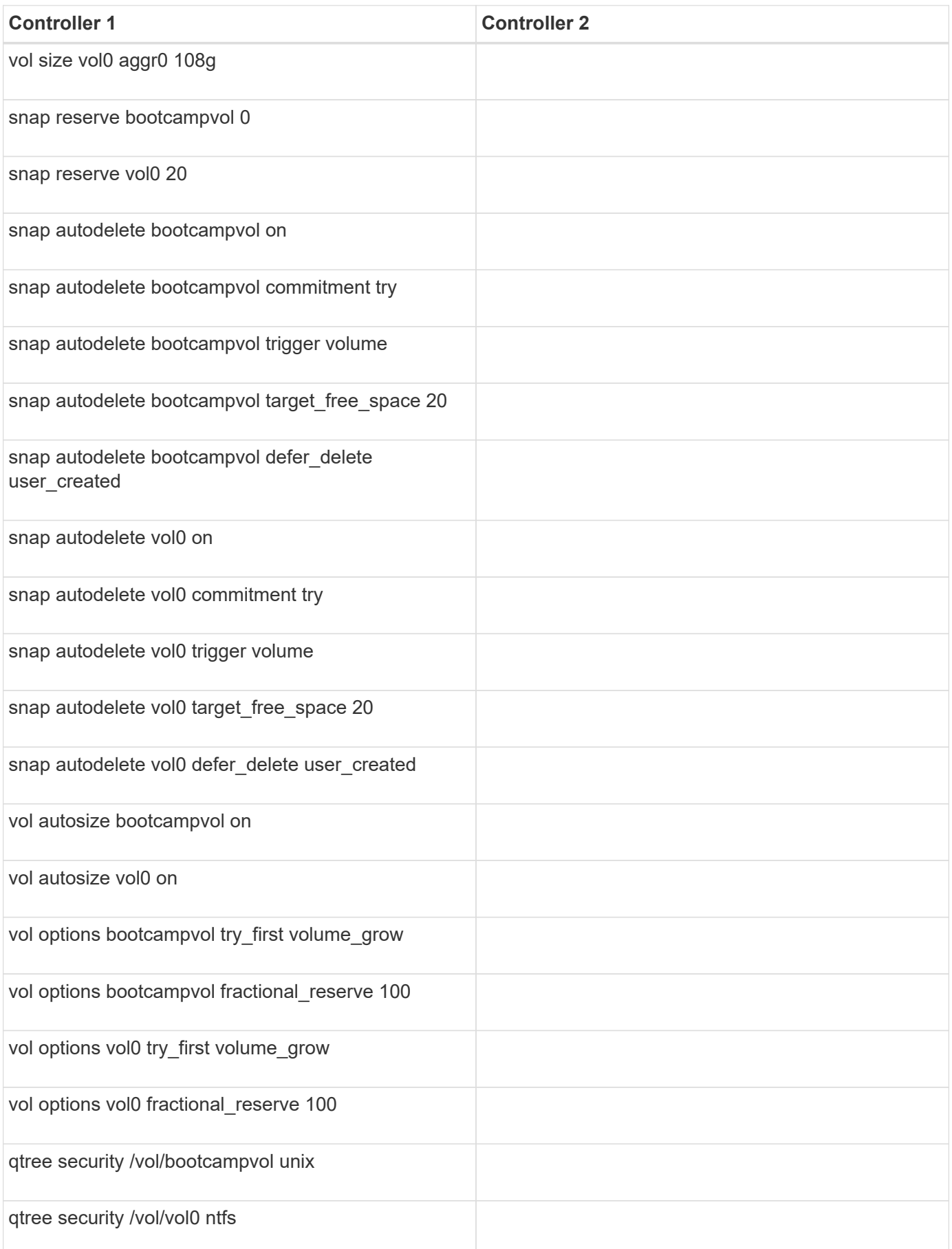

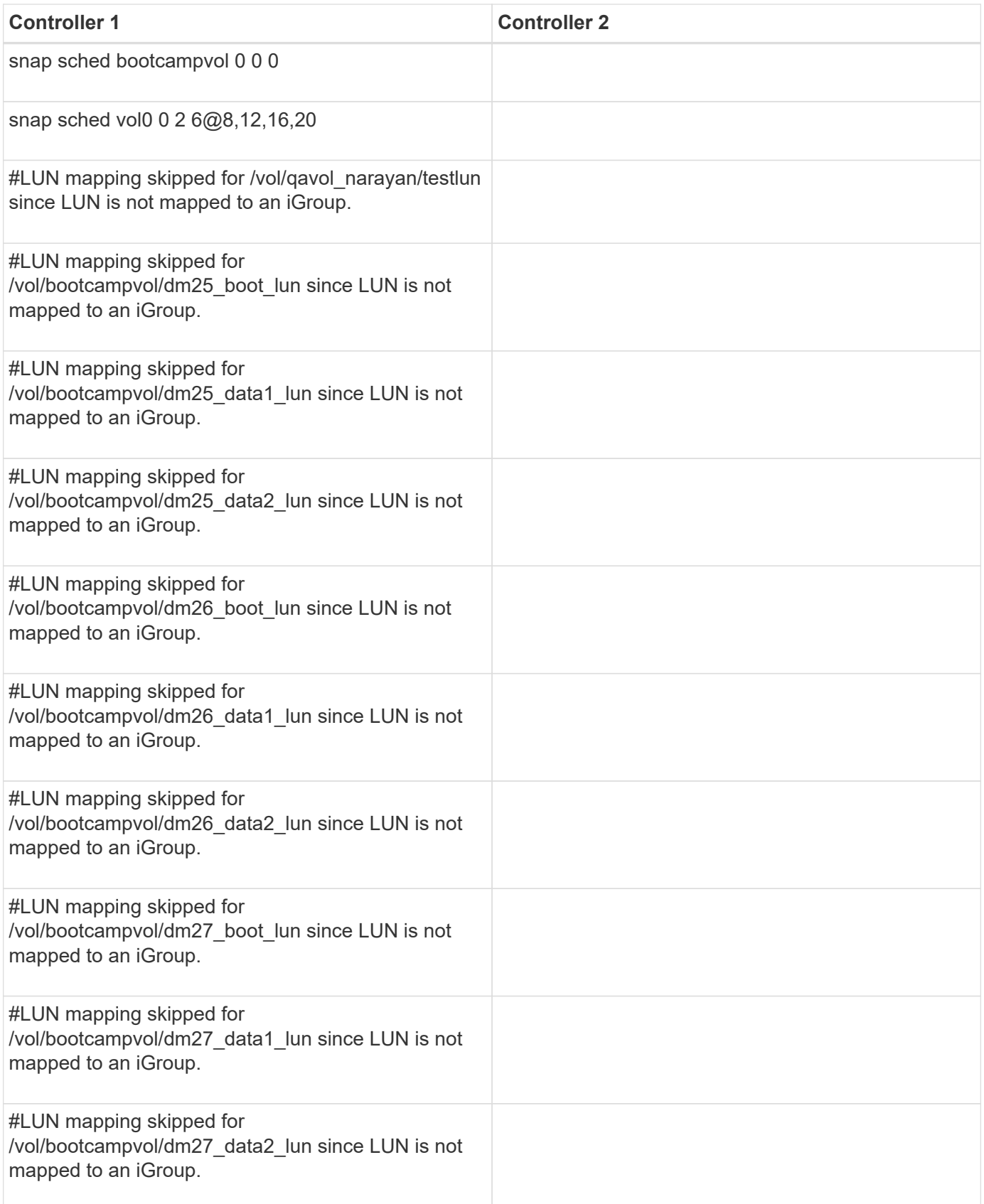

#### **Copyright Information**

Copyright © 2021 NetApp, Inc. All rights reserved. Printed in the U.S. No part of this document covered by copyright may be reproduced in any form or by any means-graphic, electronic, or mechanical, including photocopying, recording, taping, or storage in an electronic retrieval system- without prior written permission of the copyright owner.

Software derived from copyrighted NetApp material is subject to the following license and disclaimer:

THIS SOFTWARE IS PROVIDED BY NETAPP "AS IS" AND WITHOUT ANY EXPRESS OR IMPLIED WARRANTIES, INCLUDING, BUT NOT LIMITED TO, THE IMPLIED WARRANTIES OF MERCHANTABILITY AND FITNESS FOR A PARTICULAR PURPOSE, WHICH ARE HEREBY DISCLAIMED. IN NO EVENT SHALL NETAPP BE LIABLE FOR ANY DIRECT, INDIRECT, INCIDENTAL, SPECIAL, EXEMPLARY, OR CONSEQUENTIAL DAMAGES (INCLUDING, BUT NOT LIMITED TO, PROCUREMENT OF SUBSTITUTE GOODS OR SERVICES; LOSS OF USE, DATA, OR PROFITS; OR BUSINESS INTERRUPTION) HOWEVER CAUSED AND ON ANY THEORY OF LIABILITY, WHETHER IN CONTRACT, STRICT LIABILITY, OR TORT (INCLUDING NEGLIGENCE OR OTHERWISE) ARISING IN ANY WAY OUT OF THE USE OF THIS SOFTWARE, EVEN IF ADVISED OF THE POSSIBILITY OF SUCH DAMAGE.

NetApp reserves the right to change any products described herein at any time, and without notice. NetApp assumes no responsibility or liability arising from the use of products described herein, except as expressly agreed to in writing by NetApp. The use or purchase of this product does not convey a license under any patent rights, trademark rights, or any other intellectual property rights of NetApp.

The product described in this manual may be protected by one or more U.S. patents, foreign patents, or pending applications.

RESTRICTED RIGHTS LEGEND: Use, duplication, or disclosure by the government is subject to restrictions as set forth in subparagraph (c)(1)(ii) of the Rights in Technical Data and Computer Software clause at DFARS 252.277-7103 (October 1988) and FAR 52-227-19 (June 1987).

#### **Trademark Information**

NETAPP, the NETAPP logo, and the marks listed at<http://www.netapp.com/TM>are trademarks of NetApp, Inc. Other company and product names may be trademarks of their respective owners.